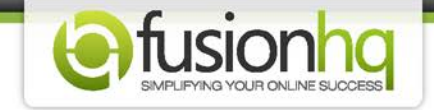

## **How To Create The SMTP Profile**

SMTP or *Simple Mail Transfer Protocol* is the way to send the email messages from server to another server through the Internet Protocol or IP. Most email software is designed to use SMTP when sending email.

FusionHQ allows you to set up the SMTP profile so that our software can communicate with your host server. And you will be able to import the subscriber list and send the autoresponder messages to them through your host server by using our software. Please make sure that you have the correct SMTP details from your host provider.

Please make sure that you understand the **deliverability and blacklisting warning** before creating the profile.

## **Step 1:** Go to **"Setup"** and continue to **"3rd Party"**.

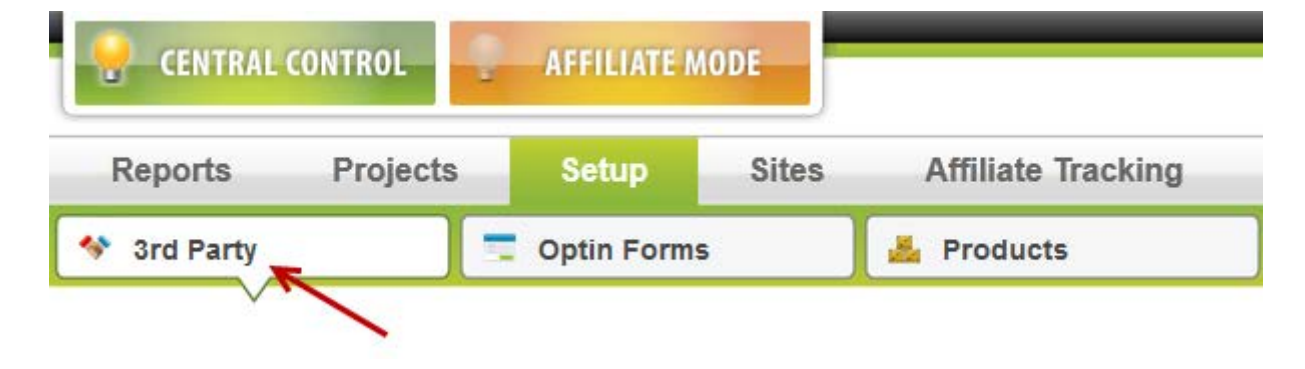

## **Step 2:** Create the **"External SMTP"** profile.

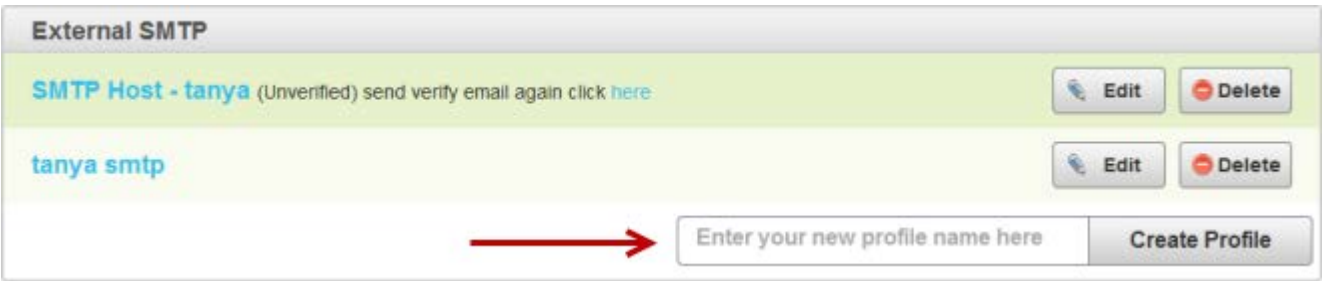

**Step 3:** Name the profile. This is for your reference only.

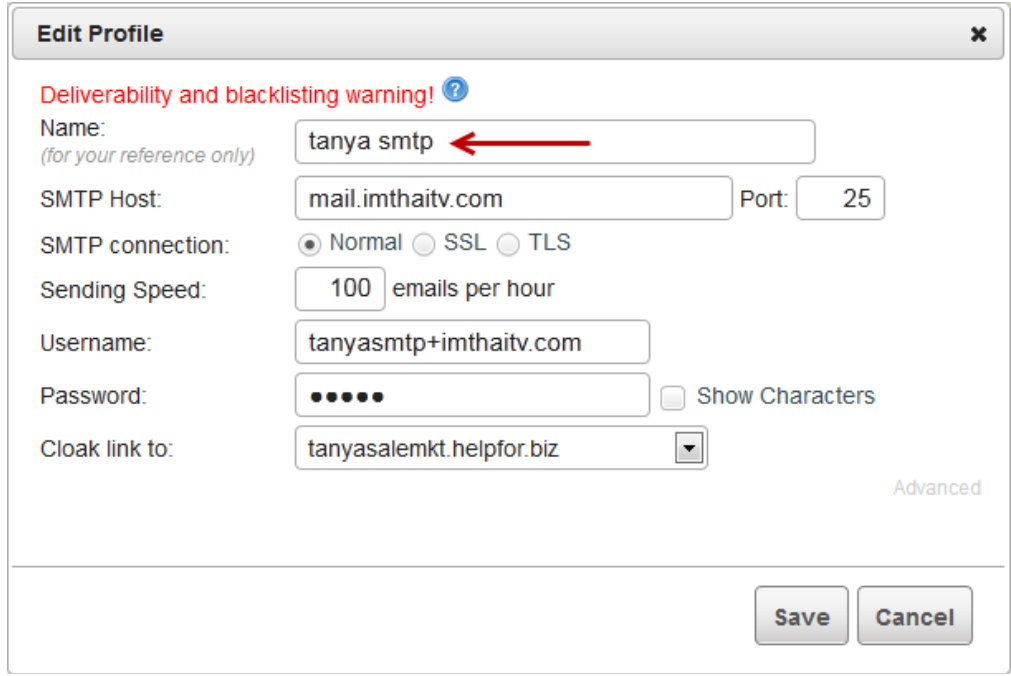

**Step 4:** Input the SMTP Host details and Port. Usually, it is mail.yourdomain.com or smtp.yourdomain.com. Please check the details with your hosting provider.

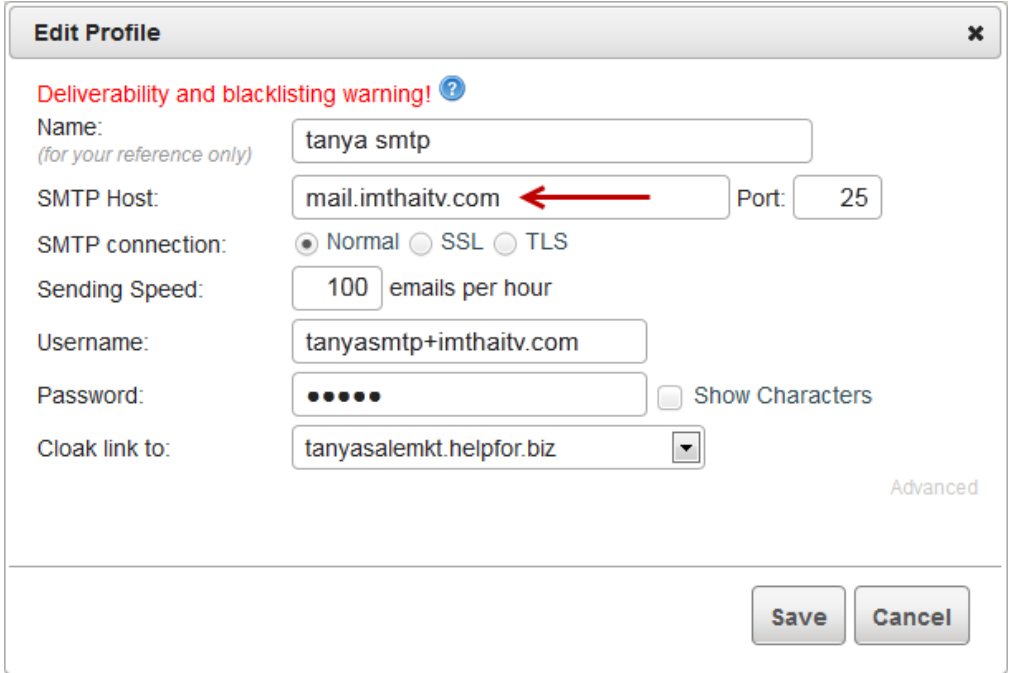

**Step 5:** Enable the **"SMTP connection"** option. Please check the details with your hosting provider or experts.

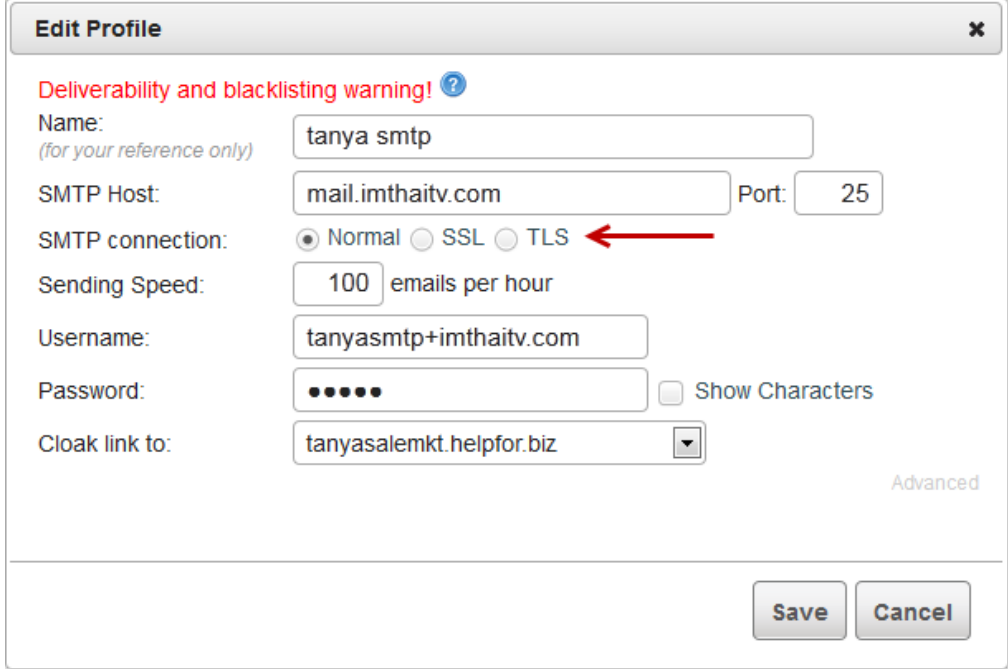

**Step 6:** Enter the **"Sending Speed"**. This is the deliverability of your email message to be sent out from the host server. The average deliverability rate of the free SMTP provider (*Gmail, Hotmail or Yahoo*) is only 5-10 messages per hour.

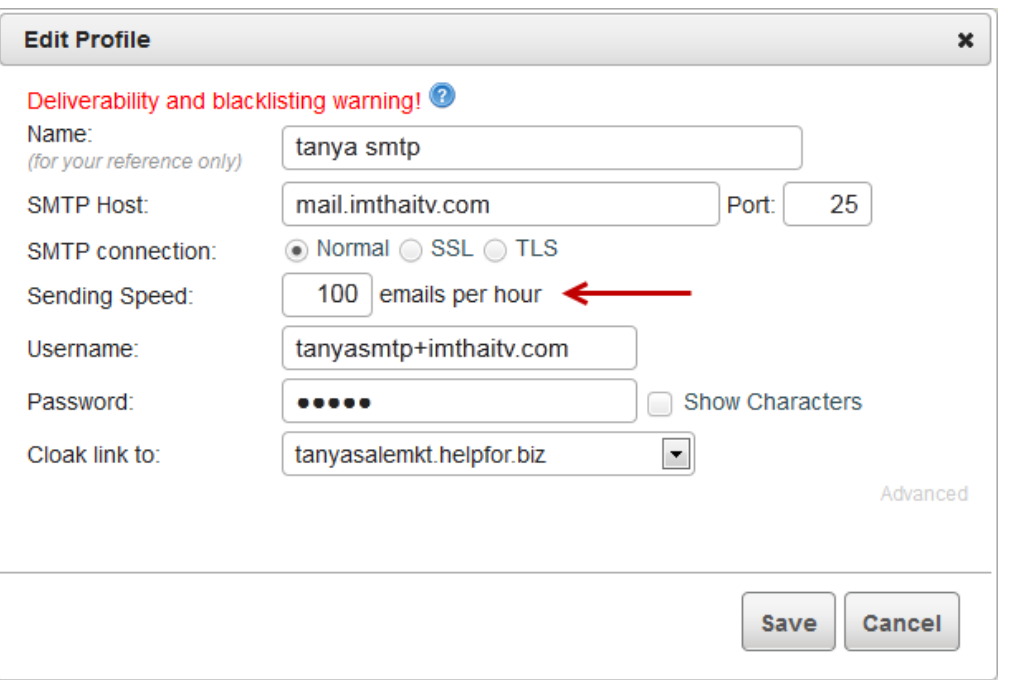

**Step 7:** Fill in the username & password of your email account. Some hosting providers use your email account. Others use email+yourdomain.com. Please be sure that you have input the details correctly.

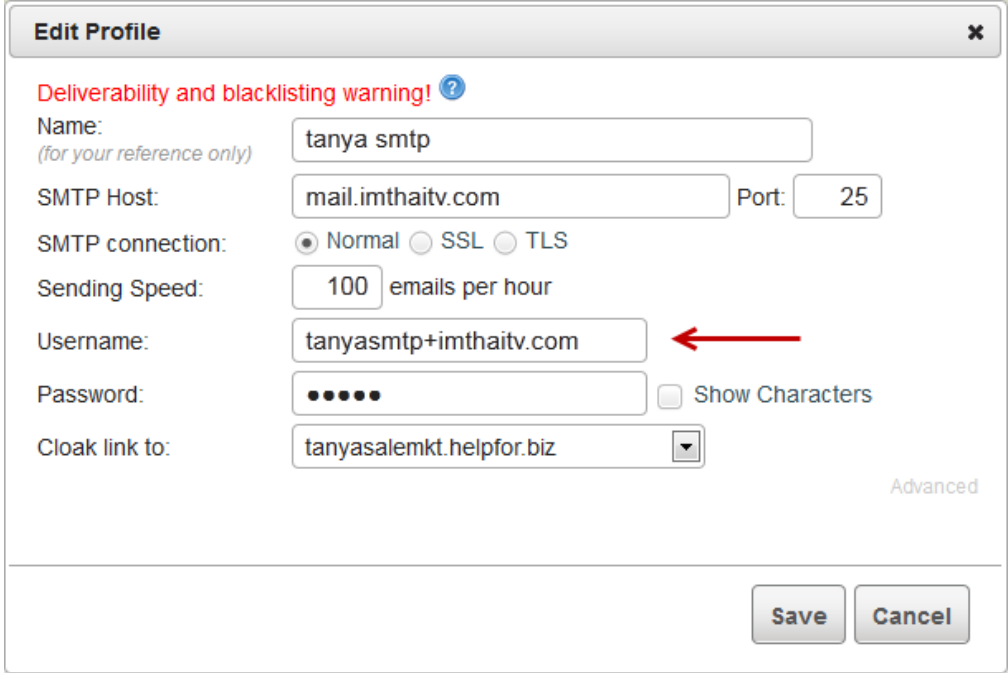

**Step 8:** Select the domain to cloak the url at the **"Cloak link to"**. These are the verified domains in your FusionHQ account. The selected domain will be used as the default domain shown in the email message as well as in the unsubscribe link.

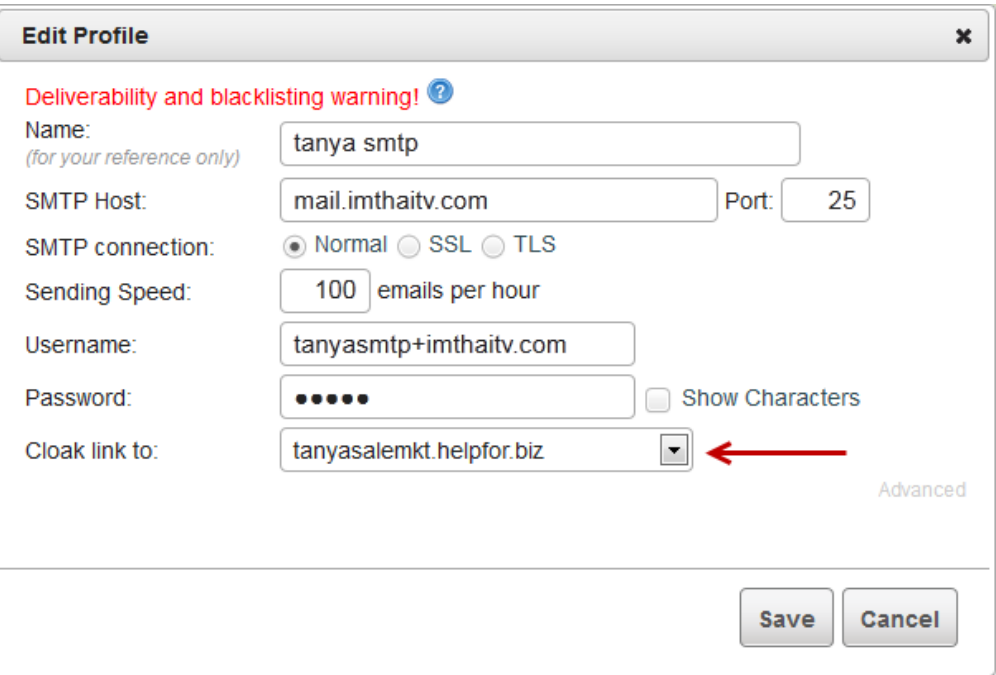

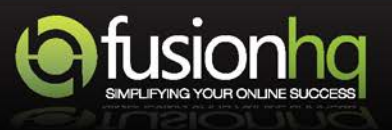